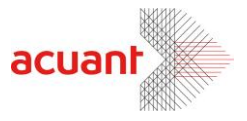

# ReceiptCOM

# **Receipt SDK Library Description**

**July 2013** 

Smart from the start

acuantcorp.com

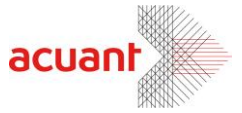

# <span id="page-1-0"></span>**Table of Contents**

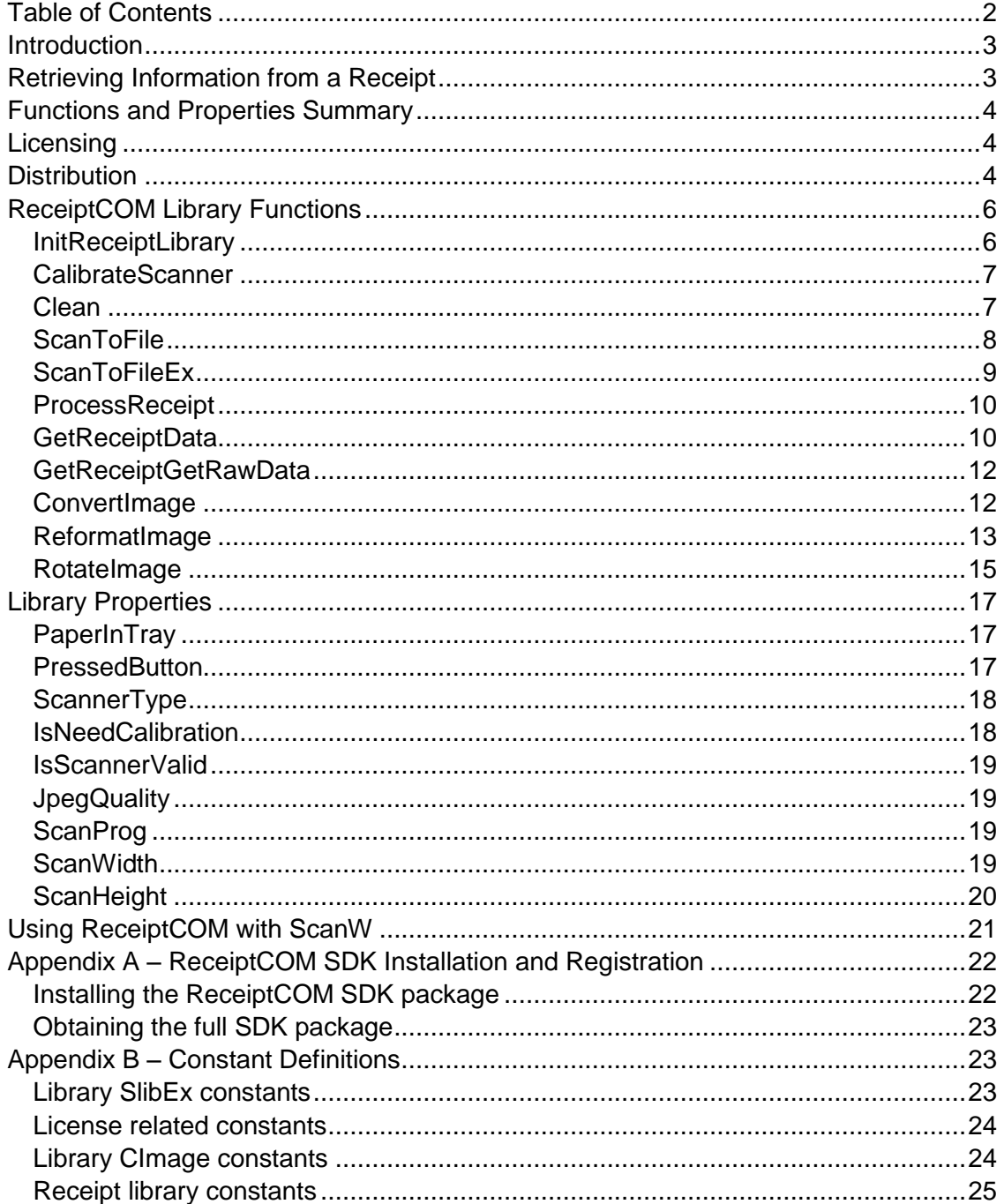

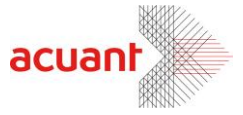

# <span id="page-2-0"></span>**Introduction**

The ReceiptCOM library is an SDK that gives your application an easy way to extract data from Receipts. Using the library, the integrator can detect a paper insertion in the scanner, scan the receipt, process the image and retrieve the different data fields from the receipt.

ReceiptCOM may work as a stand-alone SDK or it can be integrated with the ScanW SDK, thus giving a complete solution to scan receipts and driver licenses.

# <span id="page-2-1"></span>**Retrieving Information from a Receipt**

Retrieving the data from a receipt involves 3 steps:

- Loading the internal image by scanning the receipt.
- Processing the internal image Use ProcessReceipt to activate the receipt analyzer on the scanner's internal image.
- Retrieve the data Use the GetReceiptData function to retrieve the detected data.

#### **IMPORTANT**:

The internal image is overwritten in every new scan.

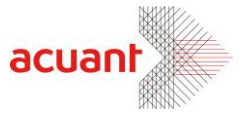

# <span id="page-3-0"></span>**Functions and Properties Summary**

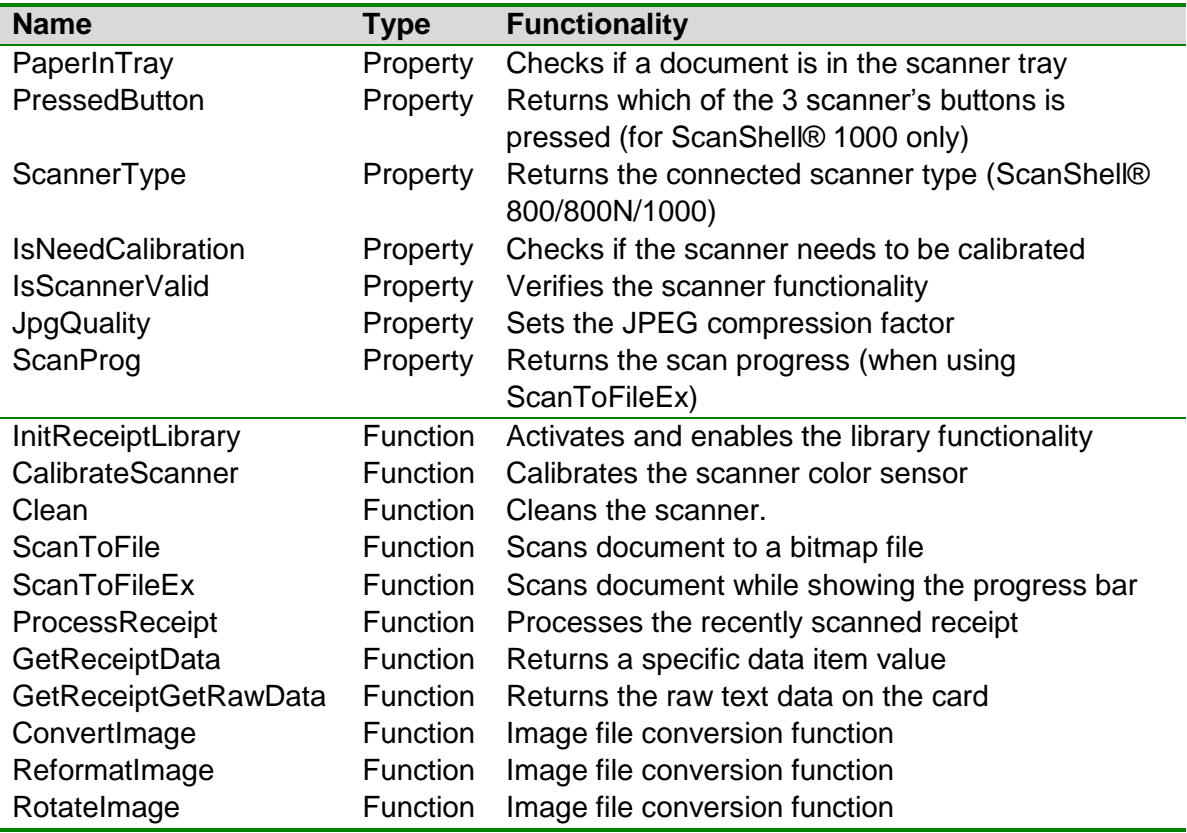

# <span id="page-3-1"></span>**Licensing**

The use of the ReceiptCOM library *must* to be under two conditions:

- Running while the scanner (ScanShell® scanners) is connected to the PC as the scanner also functions as a hardware plug.
- Initializing the library with the license before making any other library function calls. See more details in the section that describes the function *InitReceiptLibrary.*

# <span id="page-3-2"></span>**Distribution**

To install the SDK files at the destination computer, you simply need to copy all the SDK files that are in the SDK installation folder to the destination computer.

There are some files that will need to be registered on the destination computer such as COM\ActiveX objects. Install these files at the end of the SDK files installation since it will need the non COM\ActiveX files to exist before registration.

Here is a list of the files that need to be registered:

• ReceiptCOM.dll

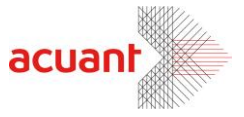

- ScanW.dll (Com object)
- ScanWEx.dll (Com object)

#### **Note:**

If you do not use the COM interface in your application and you use the SDK files directly like in VC++, then you do not need to install these files on the destination computer.

Smart from the start

#### acuantcorp.com

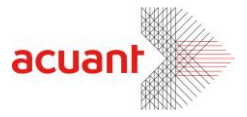

# **Properties and Methods**

# <span id="page-5-0"></span>**ReceiptCOM Library Functions**

<span id="page-5-1"></span>**InitReceiptLibrary**

#### **Format**

**InitReceiptLibrary (License As String) As Long**

#### **Parameters**

[in] License – Null terminated string that holds the license key value.

#### **Return Value**

**SLIB\_ERR\_SCANNER\_BUSSY:** The scanner is still busy executing the previous scanner command.

**LICENSE** VALID: License is valid and the library is ready to be used. **LICENSE\_INVALID**: The license is invalid. All scanner operations are disabled. **LICENSE\_EXPIRED**: License has expired. All scanner operations are disabled. **SLIB\_ERR\_DRIVER\_NOT\_FOUND**: The scanner driver was not found. To fix this error, re-install the scanner's driver. All scanner operations are disabled. **SLIB\_ERR\_SCANNER\_NOT\_FOUND**: The scanner is not connected to the PC. To fix this error, make sure the scanner is connected and re-start the function. All scanner operations are disabled.

#### **Remarks**

Use this function to initialize the ReceiptCOM library. This function loads the scanner driver and initializes the internal image structure. This function must be called before calling any other function in the library.

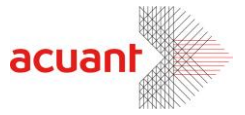

#### <span id="page-6-0"></span>**CalibrateScanner**

#### **Format**

**CalibrateScanner () As Long**

#### **Return Value**

The function returns one of the following values:

**SLIB\_ERR\_SCANNER\_BUSSY**: The scanner is still busy executing the previous scanner command.

**LICENSE** INVALID – Library was not initialized with the proper license. **SLIB\_ERR\_SCANNER\_NOT\_FOUND** – No attached scanner was found. **SLIB\_ERR\_INVALID\_SCANNER** – The attached scanner is invalid. **SLIB\_FALSE** – The operation failed (Mostly because no calibration card was found) **SLIB\_TRUE** – Operation succeeded.

#### **Remarks**

This function calibrates the scanner using the calibration card. The calibration results are stored in a file inside the windows directory.

#### <span id="page-6-1"></span>**Clean**

#### **Format**

#### **Clean () As Long**

#### **Return Value**

**SLIB\_ERR\_SCANNER\_BUSSY**: The scanner is still busy executing the previous scanner command.

#### **Remarks**

This function cleans the scanner lens by running the cleaning pad (supplied in the scanner kit) back and forth. This function applies only to scanner modules ScanShell® 800/N.

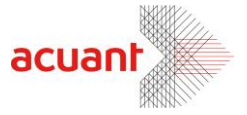

#### <span id="page-7-0"></span>**ScanToFile**

#### **Format**

**ScanToFile (FileName As String) As Long**

#### **Parameters**

[in] FileName – Null terminated string that holds the full path of the scanned image.

#### **Return Value**

If the function succeeds, the return value is **SLIB\_ERR\_NONE.**

If the function fails, the return value may be one of the following:

**SLIB\_ERR\_SCANNER\_BUSSY:** The scanner is still busy executing the previous scanner command.

**LICENSE** INVALID – Library was not initialized with the proper license.

**SLIB\_ERR\_SCANNER\_NOT\_FOUND** – No attached scanner was found.

**SLIB\_ERR\_SCANNER\_GENERAL\_FAIL**

SLIB\_ERR\_SCANNER\_NOT\_FOUND

**SLIB\_ERR\_HARDWARE\_ERROR**

**SLIB\_ERR\_PAPER\_FED\_ERROR**

**SLIB\_ERR\_SCANABORT**

**SLIB\_ERR\_NO\_PAPER**

**SLIB\_ERR\_PAPER\_JAM**

**SLIB\_ERR\_FILE\_IO\_ERROR**

**SLIB\_ERR\_PRINTER\_PORT\_USED**

**SLIB\_ERR\_OUT\_OF\_MEMORY**

#### **Remarks**

Scan document to the internal image buffer and, at the same time, export it to a bitmap file named "File Name" in the local disk.

Notice that the scanner is automatically set to scan the image in true color and 300 dpi for optimal OCR recognition.

After the scan, the internal image can be further manipulated and exported using separate commands such as:

- **Rotation** Use *[RotateImage](#page-14-1)*() to rotate the internal image by 90,180 or 270 degrees.
- **Color Scheme** Modify the internal image color to Gray or black and white images using *[ReformatImage](#page-12-0)*().
- **Resolution** Modify the internal image resolution to any resolution using *[ReformatImage](#page-12-0)*().
- **Saving Format** Save the internal image to an external file in one of 7 popular file formats using either *[ConvertImage](#page-11-1)*() or *[ReformatImage](#page-12-0)*() or *[RotateImage](#page-14-1)*()

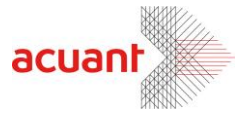

#### <span id="page-8-0"></span>**ScanToFileEx**

#### **Format**

**ScanToFileEx (FileName As String) As Long**

#### **Parameters**

[in] FileName – Null terminated string that holds the full path of the scanned image.

#### **Return Value**

If the function succeeds, the return value is **SLIB\_ERR\_NONE.** If function fails, the return value may be one of the following: **SLIB\_ERR\_SCANNER\_BUSSY**: The scanner is still busy executing the previous scanner command. **LICENSE\_INVALID** – Library was not initialized with the proper license. **SLIB\_ERR\_SCANNER\_NOT\_FOUND** – No attached scanner was found. **SLIB\_ERR\_SCANNER\_GENERAL\_FAIL** SLIB\_ERR\_SCANNER\_NOT\_FOUND **SLIB\_ERR\_HARDWARE\_ERROR SLIB\_ERR\_PAPER\_FED\_ERROR SLIB\_ERR\_SCANABORT SLIB\_ERR\_NO\_PAPER SLIB\_ERR\_PAPER\_JAM SLIB\_ERR\_FILE\_IO\_ERROR SLIB\_ERR\_PRINTER\_PORT\_USED SLIB\_ERR\_OUT\_OF\_MEMORY**

#### **Remarks**

Scan document to the internal image buffer and, at the same time, export it to a bitmap file named "File Name" in the local disk. In addition, the function automatically invokes a dialog box with a scanning progress indication. Notice that the scanner is automatically set to scan the image in true color and 300 dpi for optimal OCR recognition.

After the scan, the internal image can be further manipulated and exported using separate commands such as:

- **Rotation** Use *[RotateImage](#page-14-1)*() to rotate the internal image by 90,180 or 270 degrees.
- **Color Scheme** Modify the internal image color to Gray or black and white images using *[ReformatImage](#page-12-0)*().
- **Resolution** Modify the internal image resolution to any resolution using *[ReformatImage](#page-12-0)*().

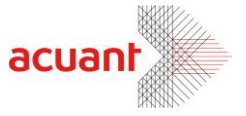

 **Saving Format** – Save the internal image to an external file in one of 7 popular file formats using either *[ConvertImage](#page-11-1)*() or *[ReformatImage](#page-12-0)*() or *[RotateImage](#page-14-1)*()

#### <span id="page-9-0"></span>**ProcessReceipt**

#### **Format**

#### **ProcessReceipt (fileName As String) As Long**

#### **Parameters**

[in] Reserved – Null terminated empty string  $("")$ .

#### **Return Value**

The following are error values (negative values):

**LICENSE\_INVALID** – Library was not initialized with the proper license. **INVALID\_INTERNAL\_IMAGE** – The scanner image buffer is empty. **INVALID\_INTERNAL\_IMAGE** – The scanner image buffer is empty.

If none of the above (negative values) is returned, then the image was successfully analyzed. In such a case, the function returns the angle that the image was rotated to be positioned in the proper alignment. **Angle\_0** – The image detected to be in the proper alignment. **Angle\_90 –** The image was rotated by 90 degrees. **Angle\_180** – The image was rotated by 180 degrees.

**Angle\_270** – The image was rotated by 270 degrees.

#### **Remarks**

Use this function after a receipt is scanned. This function takes the image from the scanner's internal buffer, rotates it automatically to the proper alignment and analyzes the image. In return, the function returns the amount of 90 degree rotations that the image needed to be rotated to be placed in the proper alignment. This value will help you to decide if the displayed images need to be refreshed.

#### <span id="page-9-1"></span>**GetReceiptData**

#### **Format**

**GetReceiptData (type As Integer, index As Integer, value As String, label As String ) As Long**

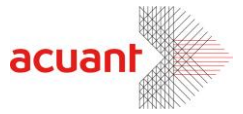

#### **Parameters**

 $\lceil$ in] type – Field descriptor enum.

[in] index – Data type index (default to 0. For multi-line fields, use this index to retrieve the successive lines that belong to the field).

[out] value – The field value.

[out] label – The field label.

#### **Return Value**

**RECEIPT\_INVALID\_FIELD** – The value given in *type* is not a valid field descriptor.

**RECEIPT NO DATA** – No data exists for this field.

**RECEIPT** LAST DATA – Field data retrieved successfully and no additional data exists for this field.

**RECEIPT \_NEXT\_DATA\_EXIST** – Field data retrieved successfully and additional data exists for this field.

#### **Remarks**

Use this function after a call to ProcessReceipt was made to retrieve the receipt data. The receipt data structure may vary from card to card. Some fields contain a single line of data (such as *Name*) and some may contain several lines of data (such as *Address*). In addition, data fields may contain a label in addition to the data. e.g., the field **Tel (972) 9381032** contains a label ("**Tel**") and a value (**"(972) 9381032**").

For example, to retrieve the Vendor name, use the following call:

```
GetReceiptData(RECEIPT_FIELD_VENDOR, 0, Vname, dummy_string)
```
**Note:** The name will be loaded into *name. dummy\_string* will remain empty since a person's name does not have any label attached to it.

To retrieve all the Tel numbers from the data structure, use the call:

**GetReceiptData (RECEIPT\_FIELD\_TEL, 0, tel1, tel\_label1) GetReceiptData (RECEIPT\_FIELD\_TEL, 1, tel2, tel\_label2) GetReceiptData (RECEIPT\_FIELD\_TEL, 2, tel3, tel\_label3)...**

Continue calling this function until it returns **BIZ\_LAST\_DATA.**

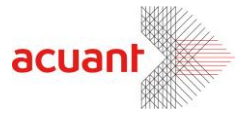

#### <span id="page-11-0"></span>**GetReceiptGetRawData**

#### **Format**

**GetReceiptGetRawData (data As String)**

#### **Parameters**

[out]  $data - A$  buffer to store the data.

#### **Return Value**

None\Ignore.

#### **Remarks**

Use this function to obtain the raw data as retrieved by the OCR. The data is copied into *data* as a single text bulk.

#### <span id="page-11-1"></span>**ConvertImage**

#### **Format**

**ConvertImage ( \_ SourceImage As String, \_ DestImage As String \_ ) As Long**

#### **Parameters**

- [in] SourceImage Full path name of the original image file. If this string is empty, the rotation is performed on the internal image.
- [in] DestImage Full path name of the destination file.

#### **Return Value**

If the function succeeds, the return value is **IMG\_ERR\_SUCCESS**. If the function fails, it returns one of the following values:

- **LICENSE\_INVALID** Library was not initialized with the proper license.
- **IMG\_ERR\_BAD\_DESTINATION** Bad destination parameter (the destination parameter is neither file nor clipboard)
- **IMG ERR FILE OPEN** Cannot open input file. This value is returned if the SourceImage string is not empty but it points to a missing or invalid source image file.
- **INVALID\_INTERNAL\_IMAGE** This value is returned if the SourceImage string is empty but no document was scanned so there is no internal image in the memory.

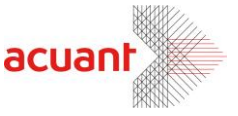

• **IMG ERR FILE SAVE TO FILE** – Cannot save destination file due to an invalid destination file or disk save error.

#### **Remarks**

This function is a shorter version of the function *[RotateImage](#page-14-1)*(). It takes an input file (if the SourceImage is not empty) or uses the internal image as a source (if the SourceImage is empty) and saves it to a file. Using different file extensions for the source and the destination converts the image type to the desired type. Image type conversion must be done carefully since some color schemes are not supported in all file types. The following table shows the available destination types and the color schemes they are capable of storing:

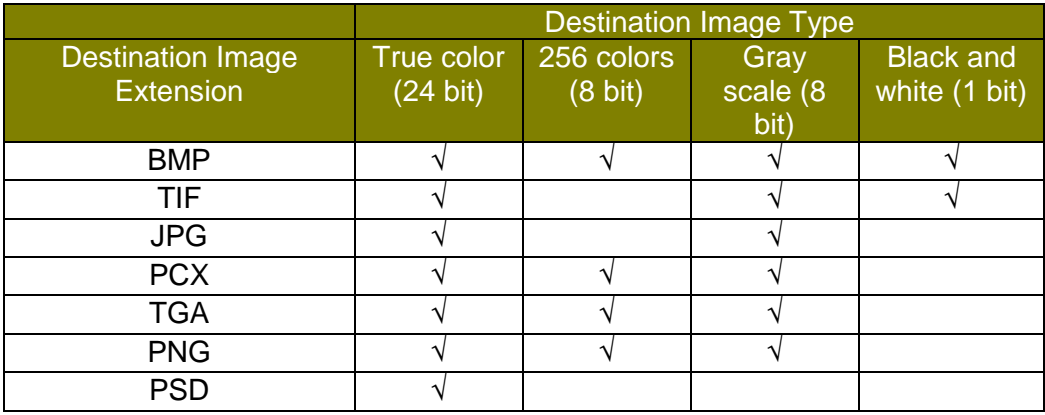

**Important**: This table is applicable to all the functions in this library.

#### <span id="page-12-0"></span>**ReformatImage**

#### **Format**

**ReformatImage ( \_ SourceImage As String, \_ toColor As Integer, \_ toDpi As Integer, \_ DestImage As String \_ ) As Long**

#### **Parameters**

[in] SourceImage – Full path name of the original image file. If this string is empty, the rotation is performed on the internal image.

[in] toColor – One of five values:

**• LICENSE INVALID** – Library was not initialized with the proper license.

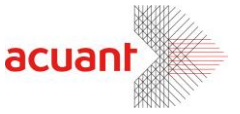

- **IMAGE SAME COLOR** No modification in the image color scheme.
- **IMAGE BW** Convert to black and white color scheme.
- **IMAGE GRAY 256** Convert to 256 gray scale color scheme.
- **IMAGE COLOR 256** Convert to 256-color scheme.
- **IMAGE\_COLOR\_TRUE** Convert to true color scheme.

[in] toDpi – Set the new Image DPI. A value of 0 indicates no DPI modification.

[in] DestImage – Full path name of the destination file. If this value is an empty string, no save will be performed.

#### **Return Value**

If the function succeeds, the return value is **IMG\_ERR\_SUCCESS.** If the function fails, it returns one of the following values:

- **IMG ERR BAD COLOR** Bad toColor parameter value.
- **IMG\_ERR\_BAD\_DPI** Bad toDpi parameter value.
- **IMG ERR FILE OPEN** Cannot open input file. This value is returned if the SourceImage string is not empty but it points to a missing or invalid source image file.
- **INVALID\_INTERNAL\_IMAGE** This value is returned if the **SourceImage** string is empty but no document was scanned so there is no internal image in the memory.
- IMG ERR FILE SAVE TO FILE Cannot save destination file.
- **IMG ERR FILE SAVE TO FILE** Cannot save destination file due to an invalid destination file or disk save error.

#### **Remarks**

Use this function to modify the image color scheme and resolution and save it to a file in any one of seven formats. The manipulated image may be loaded from an external file (if the SourceImage string holds a string value equal to the source image file name) or performed on the internal image buffer (if the SourceImage string is empty). When using a file as the image source, it is important to use the proper file extension to indicate the image format. Proper extension types are: BMP, JPG, TIFF, PCX, PNG, TGA and PSD. If an image has an unrecognizable extension due to an error (e.g. TIFF instead of TIF), the function refers to the file as BITMAP.

Image reformat can be done either on the image color scheme or the image dpi or both. Notice that changing the image format may lose the image color information (e.g., when converting from 24 bit true color to 256 gray scale). Modifying an image format from 256 gray scales to 24 bit true color will (obviously) not add color to the image but it will save the image with the proper RGB format (no color map) instead of using the 256 gray scale palette. After the image is reformatted, it can be exported to an external image file. The destination file name may be one of the seven file formats indicated above. If the destination file name has an unrecognizable extension, the function exports to

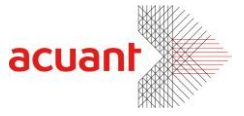

the file in a BITMAP format (the default format). If no destination image file name is given (empty string), no save is done.

**Important: The 256 color scheme is NOT supported for JPG and TIF files**.

#### <span id="page-14-1"></span><span id="page-14-0"></span>**RotateImage**

#### **Format**

**RotateImage ( \_ SourceImage As String, \_ Angle As Long, \_ DestType As Long, \_ DestImage As String \_ ) As Long**

#### **Parameters**

[in] SourceImage – Full path name of the original image file. If this string is empty, the rotation is performed on the internal image.

[in] Angle – The angle to rotate the original image. This value can be one of the following values:

**ANGLE\_0**: 0 degrees rotation **ANGLE\_90**: 90 degrees rotation **ANGLE\_180**: 180 degrees rotation **ANGLE\_270**: 270 degrees rotation

[in] DestType – The destination of the rotated image. This parameter may be one of two values:

**SAVE\_TO\_FILE**: Save the image to a file. The file name should be given in the *DestImage* parameter.

**SAVE\_TO\_CLIPBOARD**: Copy the rotated image to the clipboard.

[in] DestImage – Full path name of the destination file. This parameter is ignored if the parameter DestType is set to **SAVE\_TO\_CLIPBOARD**. If this value is an empty string, no save will be performed.

#### **Return Value**

If the function succeeds, the return value is **IMG\_ERR\_SUCCESS**. If the function fails, it returns one of the following values:

- **LICENSE\_INVALID** Library was not initialized with the proper license.
- **IMG ERR BAD ANGLE 0** Bad rotation parameter.
- **IMG\_ERR\_BAD\_DESTINATION** Bad destination parameter (the destination parameter is neither file nor clipboard)

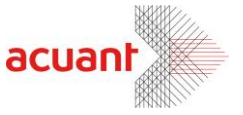

- **IMG ERR FILE OPEN** Cannot open input file. This value is returned if the SourceImage string is not empty but it points to a missing or invalid source image file.
- **INVALID INTERNAL IMAGE** This value is returned if the SourceImage string is empty but no document was scanned so there is no internal image in the memory.
- **IMG\_ERR\_FILE\_SAVE\_TO\_CLIPBOARD** Cannot save image to clipboard due to an error.
- **IMG\_ERR\_FILE\_SAVE\_TO\_FILE** Cannot save destination file due to an invalid destination file or disk save error.

#### **Remarks**

Use this function to rotate an image by 0, 90, 180 or 270 degrees and save it to a file in any one of seven formats. The manipulated image may be loaded from an external file (if the SourceImage string holds a string value equal to the source image file name) or performed on the internal image buffer (if the SourceImage string is empty). When using a file as the image source, it is important to use the proper file extension to indicate the image format. Proper extension types are: BMP, JPG, TIFF, PCX, PNG, TGA and PSD. If an image has an unrecognizable extension due to an error (e.g. TIFF instead of TIF), the function refers to the file as BITMAP.

After the image is rotated, it can be exported to either the clipboard or to an external image file. The destination file name may be one of the seven file formats indicated above. If an image has an unrecognizable extension due to an error (e.g. TIFF instead of TIF), the function exports to the file in a BITMAP format. The destination file name may be the same as the source file name. In such a case, the new file, resulting with a rotated image, will overwrite the original file. If no destination image file name is given (empty string), no save is done.

Do not be misled by the name of this function. This function's flexibility actually allows it implicitly to do the following:

- Use the following function call to convert an image file from one type to another:  **RotateImage ("xxx.bmp", ANGLE\_0, SAVE\_TO\_FILE, "xxx.jpg")**
- Use the following function call to copy an image file to the clipboard:  **RotateImage ("xxx.bmp", ANGLE\_0, SAVE\_TO\_CLIPBOARD, "")**
- Use the following function call to rotate the internal image:  **RotateImage ("", ANGLE\_0, SAVE\_TO\_FILE, "")**
- Use the following function call to save the internal image to a file:  **RotateImage ("", ANGLE\_0, SAVE\_TO\_FILE, "xxx.bmp")**

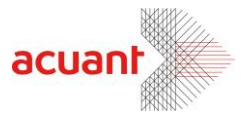

# <span id="page-16-0"></span>**Library Properties**

#### <span id="page-16-1"></span>**PaperInTray**

#### **Type**

Property.

#### **Direction**

Read only.

#### **Remarks**

Detects if a document exists in the scanner tray. This property is equal to 0 if no paper is detected in the tray or non-zero if paper is in the tray.

#### <span id="page-16-2"></span>**PressedButton**

#### **Type**

Property.

#### **Direction**

Read only.

#### **Remarks**

Returns the button number that was pressed (valid only when using the ScanShell®1000 scanner model). Read this value after reading the property *PaperInTray* (this indicates that one of the three buttons of the scanner was pressed) to retrieve which button was pressed. The return value can be one of the following:

- **TOP\_BUTTON**
- **MIDDLE\_BUTTON**
- **BUTTOM BUTTON**

These values correspond to the buttons shown in the following figure.

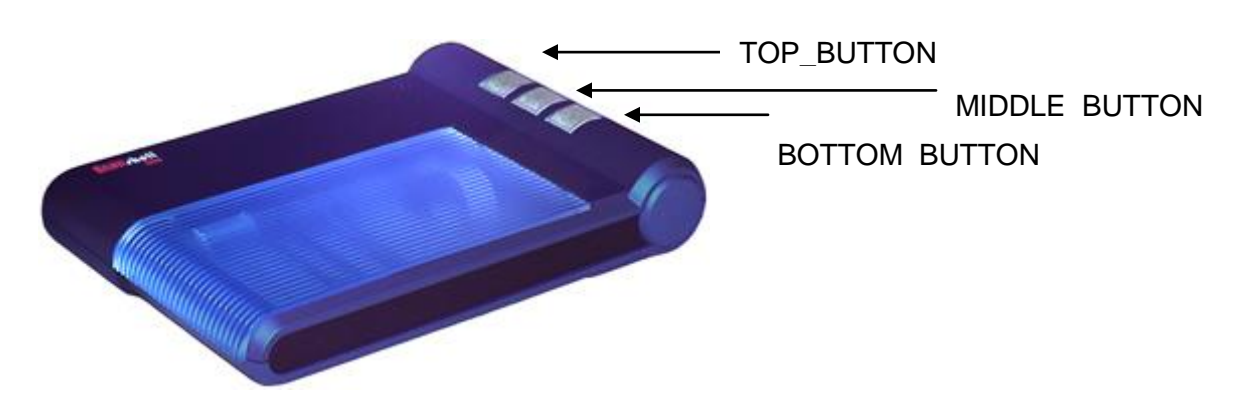

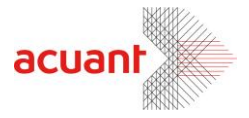

#### <span id="page-17-0"></span>**ScannerType**

#### **Type**

Property.

#### **Direction**

Read Only.

#### **Remarks**

Returns the connected scanner type. This may be one of the following values:

- CSSN\_NONE
- CSSN\_600
- CSSN\_800
- CSSN\_800N
- CSSN\_1000
- CSSN\_2000
- CSSN\_2000N
- CSSN\_800E
- CSSN 800EN
- CSSN\_3000
- CSSN\_4000
- CSSN\_800G
- CSSN 5000
- CSSN\_IDR
- CSSN\_800DX
- CSSN 800DXN
- CSSN\_FDA
- CSSN\_TWN

#### <span id="page-17-1"></span>**IsNeedCalibration**

#### **Type**

Property.

#### **Direction**

Read Only.

#### **Remarks**

Retrieve if the scanner needs to be calibrated. This should be tested before every scan. Non-calibrated scanners may generate images with incorrect colors. The property returns a non-zero value if the scanner needs to be calibrated and a zero value if the scanner does not need to be calibrated.

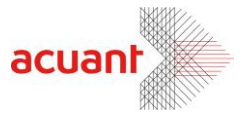

#### <span id="page-18-0"></span>**IsScannerValid**

#### **Type**

Property.

#### **Direction**

Read Only.

#### **Remarks**

Detect if the scanner version is supported by the current code. This property is 0 if the scanner is not supported and non-zero if it is supported.

#### <span id="page-18-1"></span>**JpegQuality**

#### **Type**

Property.

#### **Direction**

Read\Write.

#### **Remarks**

This property sets/retrieves the quality factor that is used when converting images in JPEG format. Range: 11-100 (were 11 yields the smallest image file size and 100 yields the highest image quality).

#### <span id="page-18-2"></span>**ScanProg**

#### **Type**

Property.

#### **Direction**

Read.

#### **Remarks**

Use this property to retrieve the current scan progress when using the function *ScanToFileEx.* This property has values in the range of 0-100.

#### <span id="page-18-3"></span>**ScanWidth**

#### **Type**

Property.

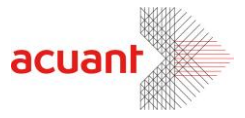

#### **Direction**

Read\Write.

#### **Remarks**

Use this property to set\retrieve the scan Width.

#### <span id="page-19-0"></span>**ScanHeight**

#### **Type**

Property.

#### **Direction**

Read\Write.

#### **Remarks**

Use this property to set\retrieve the scan Height.

**Note:** Setting both the *ScanWidth* and *ScanHeight* to –1, sets the scanner to automatically adjust the scanning area to any document size.

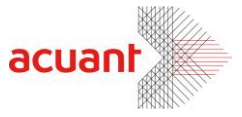

# <span id="page-20-0"></span>**Using ReceiptCOM with ScanW**

ReceiptCOM SDK provides a complete and independent solution for scanning receipts. This SDK can also integrate with the ScanW SDK (that analyzes driver's license and passports) and expands its capabilities to cover receipt reading. In fact, both SDKs are designed to share most of their files. For example, when using both SDKs, you may control the scanner by either using ReceiptCOM (using the ScanToFile function) or using the scanning library SlibEx that is encapsulated in ScanW (using the function ScanToFile). Both SDKs will actually run the same code eventually. The only motivation to this redundancy is the will to keep ReceiptCOM as an independent library.

To work with the two libraries (or in other words, to add a receipt detection capability to the ScanW library), you must install both SDKs to the same directory and register ScanW.dll and ReciptCOM.dll.

Smart from the start

acuantcorp.com

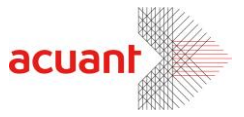

# <span id="page-21-0"></span>**Appendix A – ReceiptCOM SDK Installation and Registration**

# <span id="page-21-1"></span>**Installing the ReceiptCOM SDK package**

The ReceiptCOM SDK files are packed in a setup file. Installing the setup file extracts the following file list:

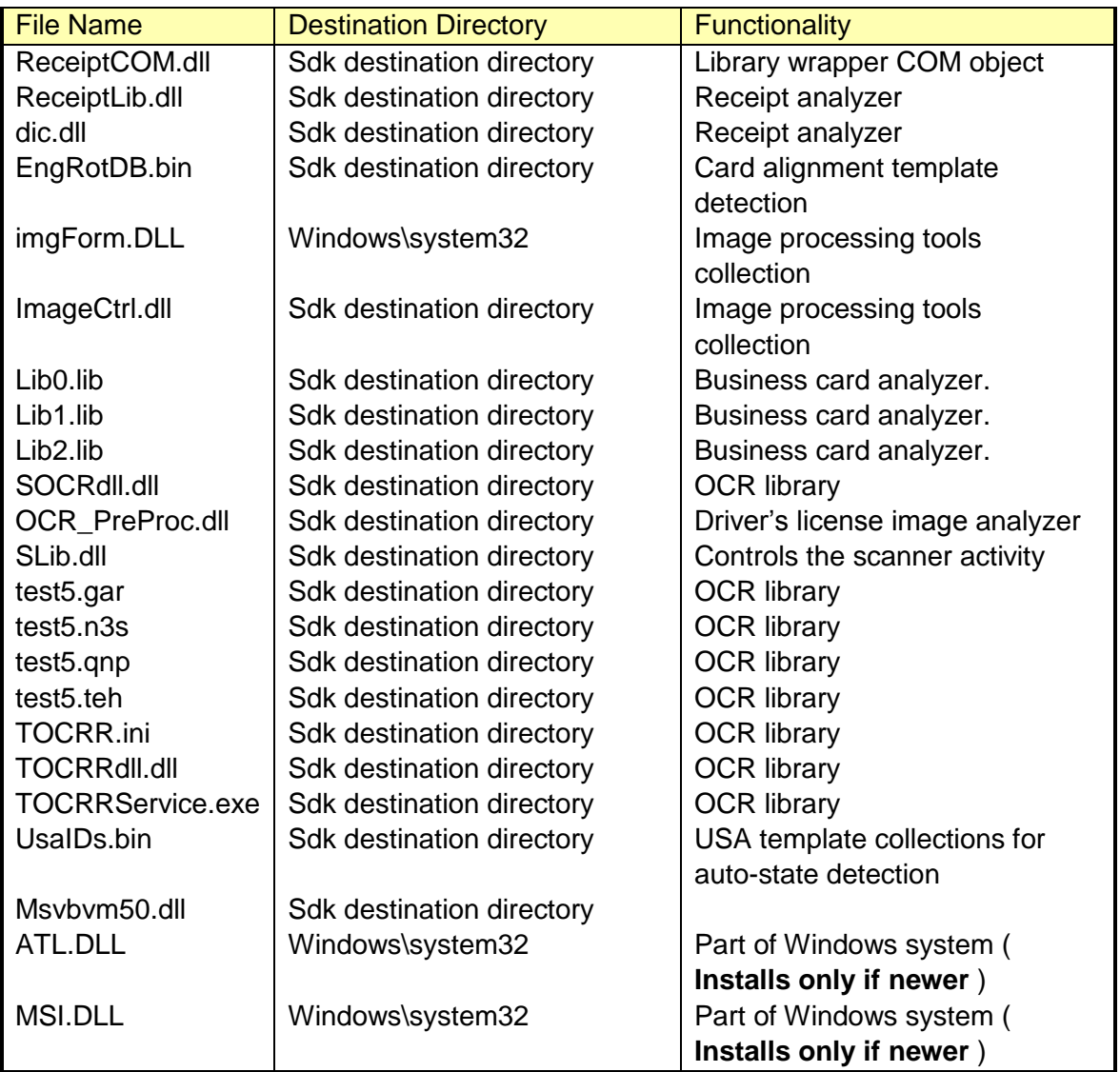

After the extraction, the installation program registers ATL.DLL (if newer) and MSI.DLL (if newer) and eventually registers Scanw.dll.

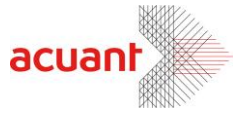

#### **Manual Registration 1:**

Another method to register the ScanW.dll library is to use the mouse right click button. To use this option, you must first merge the attached OCX file '**ocxdllreg.reg**' (can be found under the TOOLS directory) by clicking on it and selecting the YES button when asked.

This will enable the option to register ScanW.dll using the mouse when you click on the file name in Windows Explorer with the mouse right button.

#### **Manual Registration 2:**

An additional method to register Scanw.dll is to open a shell command prompt and in the SDK files destination directory, type the following command:

REGSVR32.EXE ReceiptCOM.DLL

#### <span id="page-22-0"></span>**Obtaining the full SDK package**

The full SDK package includes the SDK files and documentation. VB and VC++ sample codes can be obtained from:

[http://www.id-scan.com/ FTP/Applications/SDK/SDK.zip](http://www.id-scan.com/%20FTP/Applications/SDK/SDK.zip)

# <span id="page-22-1"></span>**Appendix B – Constant Definitions**

The following values are used as constants:

#### <span id="page-22-2"></span>**Library SlibEx constants**

' Scanner color scheme types Public Const  $GRAY = 1$ Public Const  $BW = 2$ Public Const  $HT = 3$ Public Const TRUECOLOR = 4

' Scanner return values Public Const SLIB  $FALSE = 0$ Public Const SLIB\_TRUE = 1

' Scanner general error types Public Const SLIB\_ERR\_NONE = 1 Public Const SLIB\_ERR\_INVALID\_SCANNER = -1

' Scanning failure definition Public Const SLIB\_ERR\_SCANNER\_GENERAL\_FAIL = -2 Public Const SLIB\_ERR\_CANCELED\_BY\_USER = -3 Public Const SLIB\_ERR\_SCANNER\_NOT\_FOUND = -4 Public Const SLIB\_ERR\_HARDWARE\_ERROR =  $-5$ 

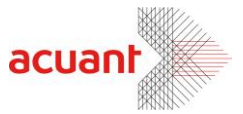

```
Public Const SLIB_ERR_PAPER_FED_ERROR = -6
Public Const SLIB_ERR_SCANABORT = -7
Public Const SLIB_ERR_NO_PAPER = -8
Public Const SLIB_ERR_PAPER_JAM = -9
Public Const SLIB_ERR_FILE_IO_ERROR = -10
Public Const SLIB_ERR_PRINTER_PORT_USED = -11
Public Const SLIB_ERR_OUT_OF_MEMORY = -12
```
Public Const SLIB\_ERR\_BAD\_WIDTH\_PARAM = -2 Public Const SLIB\_ERR\_BAD\_HEIGHT\_PARAM = -3

Public Const SLIB\_ERR\_BAD\_PARAM = -2

```
Public Const SLIB_LIBRARY_ALREADY_INITIALIZED = -13
Public Const SLIB_ERR_DRIVER_NOT_FOUND = -14
Public Const SLIB_ERR_SCANNER_BUSSY = -15
Public Const SLIB_ERR_IMAGE_CONVERSION = -16
Public Const SLIB_UNLOAD_FAILED_BAD_PARENT = -17
Public Const SLIB_NOT_INITILIZED = -18
Public Const SLIB_LIBRARY_ALREADY_USED_BY_OTHER_APP = -19
Public Const SLIB_CONFLICT_WITH_INOUTSCAN_PARAM = -20
Public Const SLIB_CONFLICT_WITH_SCAN_SIZE_PARAM = -21
```
' Button definition for ScanShell1000 Public Const TOP\_BUTTON = 1 Public Const MIDDLE\_BUTTON = 3 Public Const BOTTOM\_BUTTON = 2

'Error values for multiple devices management Public Const SLIB\_NO\_SUPPORT\_MULTIPLE\_DEVICES = -22 Public Const SLIB\_ERR\_CAM\_ALREADY\_ASSIGNED = -23 Public Const SLIB\_ERR\_NO\_FREE\_CAM\_FOUND = -24 Public Const SLIB\_ERR\_CAM\_NOT\_FOUND = -25 Public Const SLIB\_ERR\_CAM\_NOT\_ASSIGNED\_TO\_THIS\_APP = -26

#### <span id="page-23-0"></span>**License related constants**

Public Const LICENSE\_VALID = 1 Public Const LICENSE\_EXPIRED = -20 Public Const LICENSE\_INVALID = -21 Public Const LICENSE\_DOES\_NOT\_MATCH\_LIBRARY = -22 Public Const GENERAL\_ERR\_PLUG\_NOT\_FOUND = -200

#### <span id="page-23-1"></span>**Library CImage constants**

Public Const IMG\_ERR\_SUCCESS = 0

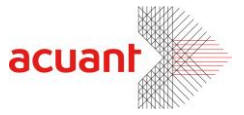

Public Const IMG\_ERR\_FILE\_OPEN = -100 Public Const IMG\_ERR\_BAD\_ANGLE\_0 = -101 Public Const IMG\_ERR\_BAD\_ANGLE\_1 = -102 Public Const IMG\_ERR\_BAD\_DESTINATION = -103 Public Const IMG\_ERR\_FILE\_SAVE\_TO\_FILE = -104 Public Const IMG\_ERR\_FILE\_SAVE\_TO\_CLIPBOARD = -105 Public Const IMG\_ERR\_FILE\_OPEN\_FIRST = -106 Public Const IMG\_ERR\_FILE\_OPEN\_SECOND = -107 Public Const IMG\_ERR\_COMB\_TYPE = -108

Public Const IMG\_ERR\_BAD\_COLOR = -130 Public Const IMG\_ERR\_BAD\_DPI = -131 Public Const INVALID\_INTERNAL\_IMAGE = -132

' image saving target definition Public Const SAVE\_TO\_FILE =  $0$ Public Const SAVE\_TO\_CLIPBOARD = 1

' image rotation angle definitions Public Const ANGLE  $0 = 0$ Public Const ANGLE\_90 = 1 Public Const ANGLE\_180 = 2 Public Const ANGLE\_270 = 3

' image combination options Public Const IMAGE\_COMB\_VERTICAL =  $0$ Public Const IMAGE\_COMB\_HORIZONTAL = 1

' image color conversion Public Const IMAGE\_SAME\_COLOR = 0 Public Const IMAGE\_BW = 1 Public Const IMAGE\_GRAY\_256 = 2 Public Const IMAGE\_COLOR\_256 = 3 Public Const IMAGE\_COLOR\_TRUE = 4

#### <span id="page-24-0"></span>**Receipt library constants**

Public Const BIZ  $OK = 0$ Public Const RECEIPT  $OK = 0$ Public Const RECEIPT\_FILE\_NOT\_FOUND = -1 Public Const RECEIPT\_CANNOT\_LOAD\_FILE = -2 Public Const RECEIPT\_NO\_LINES = -3 Public Const RECEIPT\_IMAGE\_NOT\_LOADED = -4 Public Const RECEIPT\_INVALID\_FIELD = -5 Public Const RECEIPT\_NO\_DATA = -6 Public Const RECEIPT\_LAST\_DATA = -7

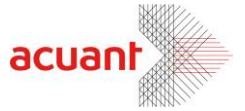

Public Const RECEIPT NEXT DATA EXIST =  $-8$ 

Public Const RECEIPT\_IMAGE\_TOP =  $0$  // Analyze top part of the image Public Const RECEIPT\_IMAGE\_BOTTOM = 1 // Analyze bottom part of the image Public Const RECEIPT FIELD DATE =  $0$  // Receipt date Public Const RECEIPT\_FIELD\_VENDOR = 1 // Vendor name Public Const RECEIPT\_FIELD\_TEL = 2 // Vendor phone number Public Const RECEIPT\_FIELD\_EMAIL = 3 // Email address Public Const RECEIPT\_FIELD\_WEB = 4 // Vendor web address Public Const RECEIPT\_FIELD\_STREET = 5 // Street Public Const RECEIPT\_FIELD\_CITY =  $6$  // City Public Const RECEIPT FIELD STATE =  $7$  // State Public Const RECEIPT\_FIELD\_ZIP =  $8$  // Zip Public Const RECEIPT\_FIELD\_ADDRESS = 9 // Vendor full Address Public Const RECEIPT\_FIELD\_PRODUCT\_DESCRIPTION = 10// Item name Public Const RECEIPT\_FIELD\_PRODUCT\_CATALOG = 11 // Item catalog number Public Const RECEIPT\_FIELD\_PRODUCT\_QUANTITY = 12 // Item count Public Const RECEIPT\_FIELD\_PRODUCT\_UNIT\_PRICE = 13 // Item total Public Const RECEIPT\_FIELD\_PRODUCT\_FINAL\_PRICE = 14 // Item total Public Const RECEIPT\_FIELD\_SUB\_TOTAL = 15 // Sub total Public Const RECEIPT\_FIELD\_SUB\_TOTAL\_FORMAT = 16 // Sub total format value Public Const RECEIPT\_FIELD\_TAX = 17  $\frac{1}{2}$  // Tax Public Const RECEIPT\_FIELD\_TAX\_FORMAT = 18 // Tax format value Public Const RECEIPT\_FIELD\_TOTAL = 19 // Total price Public Const RECEIPT\_FIELD\_TOTAL\_FORMAT = 20 // Total price format value Public Const RECEIPT\_FIELD\_PAYMENT\_TYPE = 21 // Payment type Public Const RECEIPT\_FIELD\_CATEGORY = 22 // Receipt category Public Const RECEIPT\_FIELD\_BAR\_CODE = 23 // Bar code Public Const RECEIPT\_FIELD\_OTHER = 24 // Other Data